## SANAD

June 24 2021

# <span id="page-1-0"></span>Contents

- [1. Dashboard Drop Menu](#page-2-0)
- [2. Download pop-up](#page-4-0)
- [3. Contacts View list](#page-6-0)
- [4. Create New Company Contact](#page-7-0)
- [5. Create New Persons Contact](#page-8-0)
- [6. Create New Employee Contact](#page-10-0)
- [7. Company Contact Inside View](#page-12-0)

# <span id="page-2-0"></span>[Dashboard Drop Menu](#page-1-0)

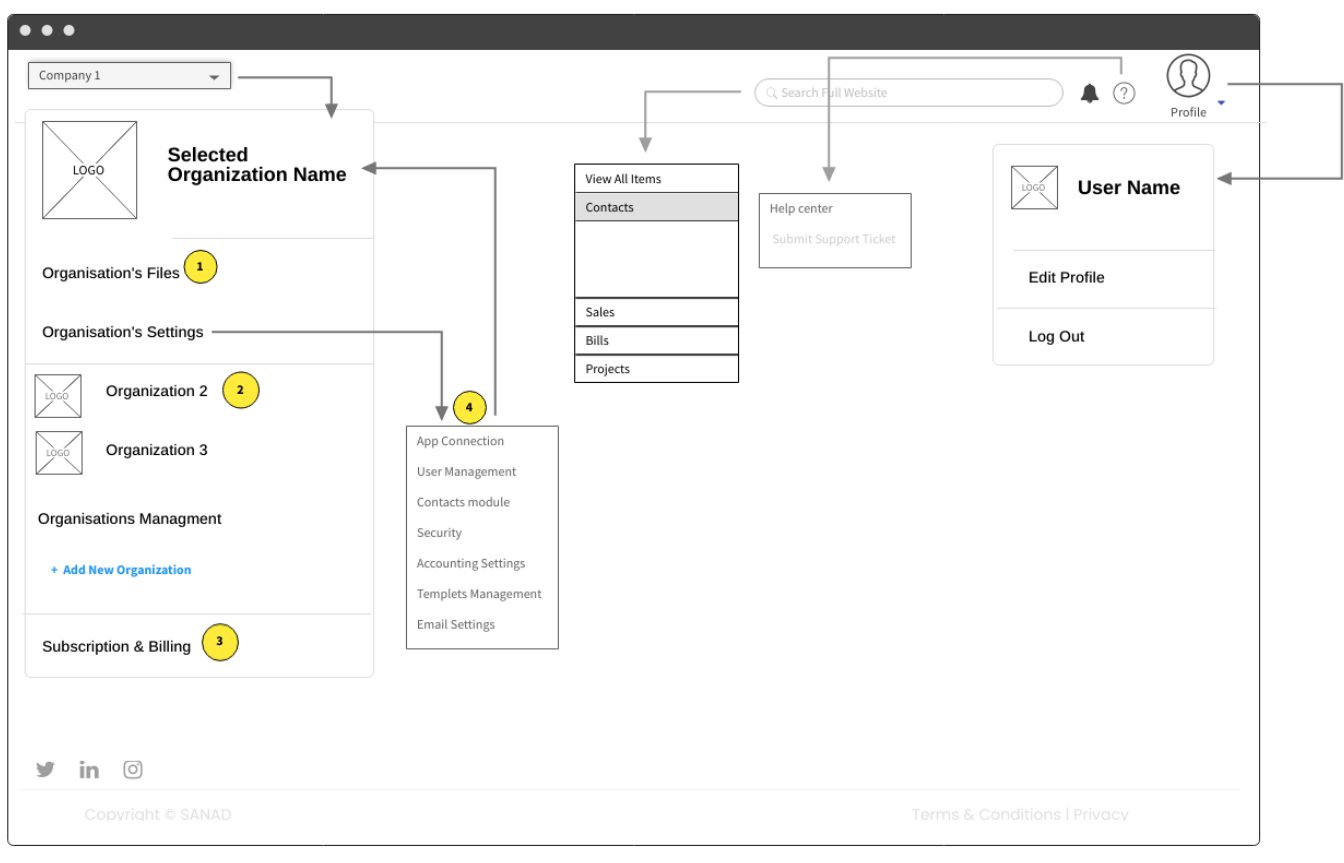

### $(1)$ :

Files storage related to the organization

#### $(2)$ :

Will show last 2 used organizations.

Remaining organizations will be accessible from the (Organization management) option below

#### $(3)$  :

User will access and manage his subscription with SANAD on this option.

#### $(4)$ :

User will access the settings page related to the selected organization's only.

# <span id="page-4-0"></span>[Download pop-up](#page-1-0)

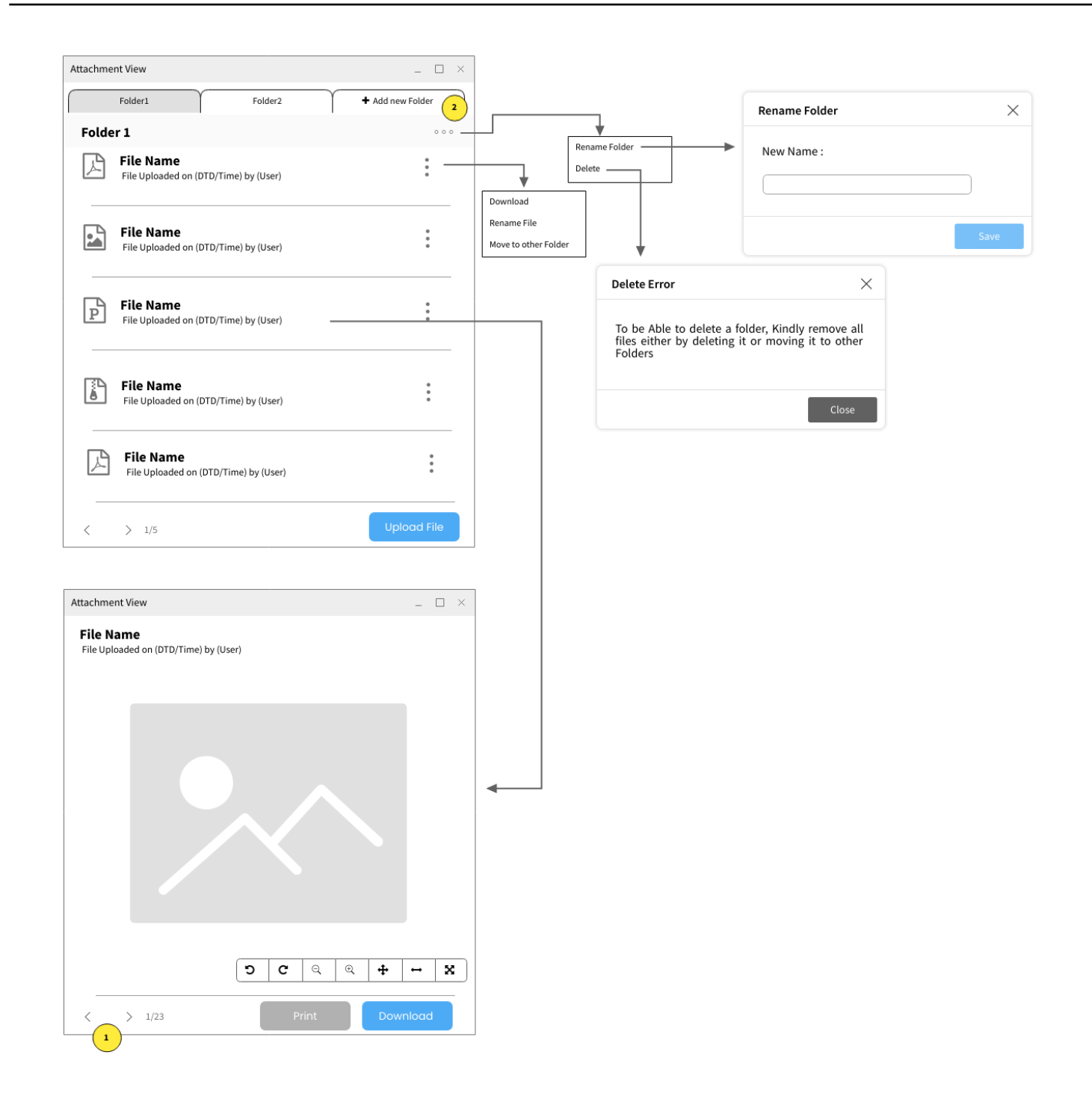

# $(1)$  :

Next and back to view attachments within same folder

## $(2)$  :

Create Folders under a contact with a maximum of 5 folders

# <span id="page-6-0"></span>[Contacts View list](#page-1-0)

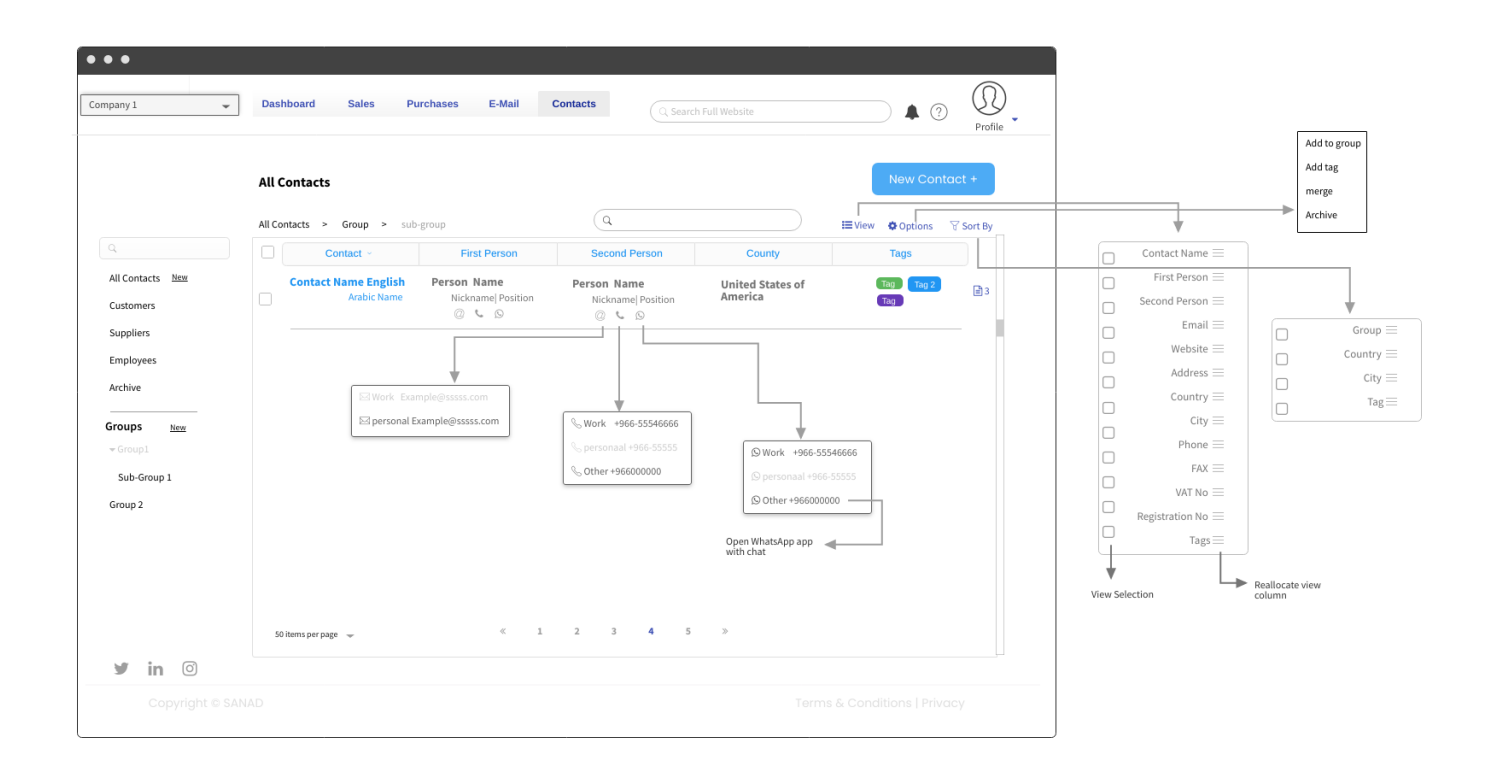

<span id="page-7-0"></span>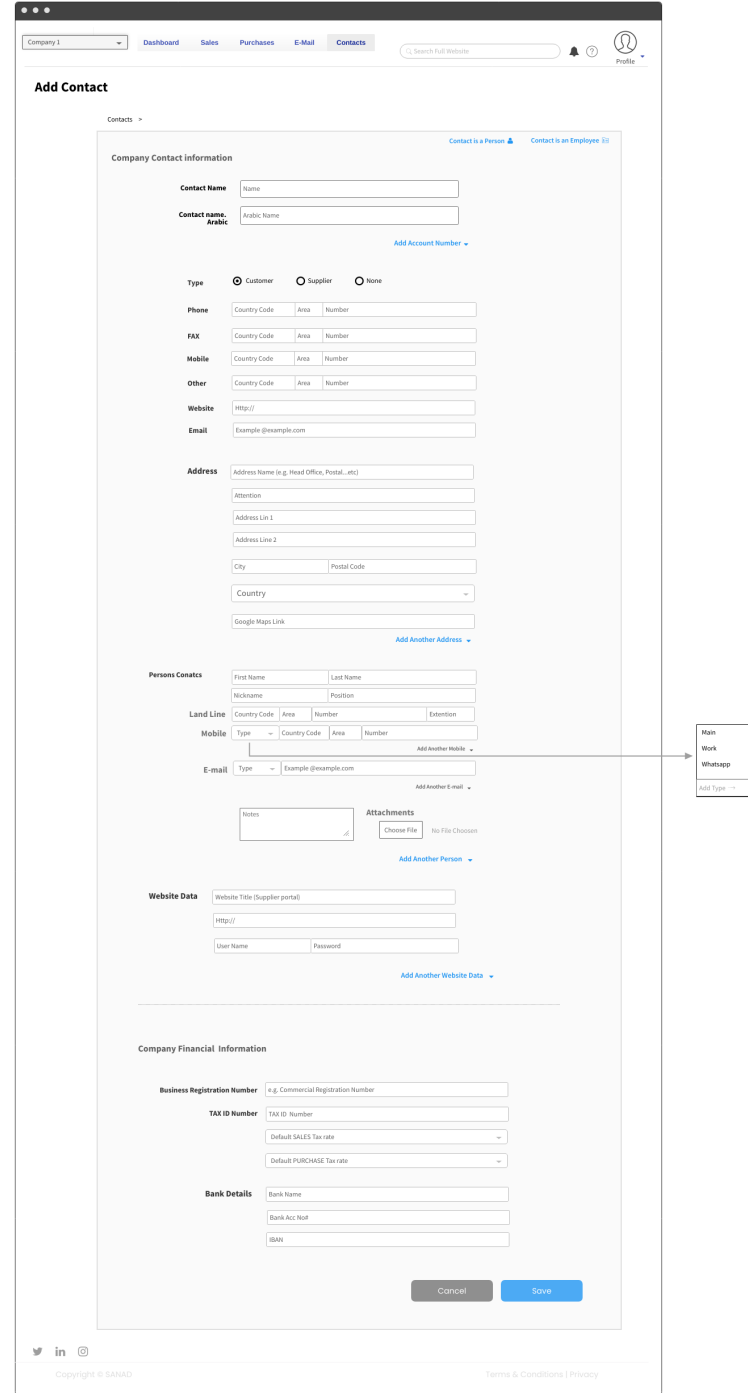

<span id="page-8-0"></span>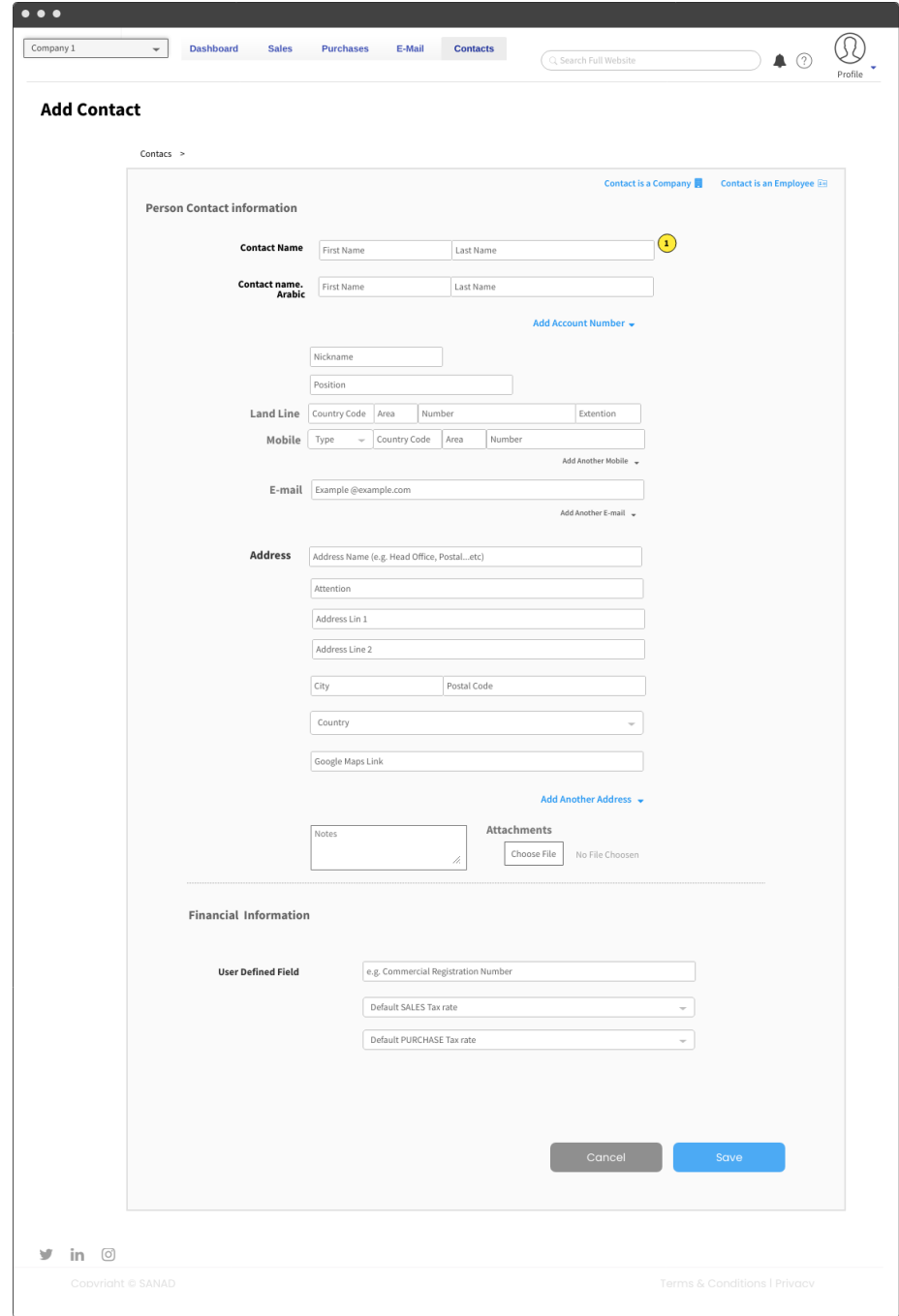

## $(1)$ :

Will be reflected in the (Contact name) field in the database.

that is due to requirement for integration of API with other Apps whose have only one field as Contact name.

<span id="page-10-0"></span>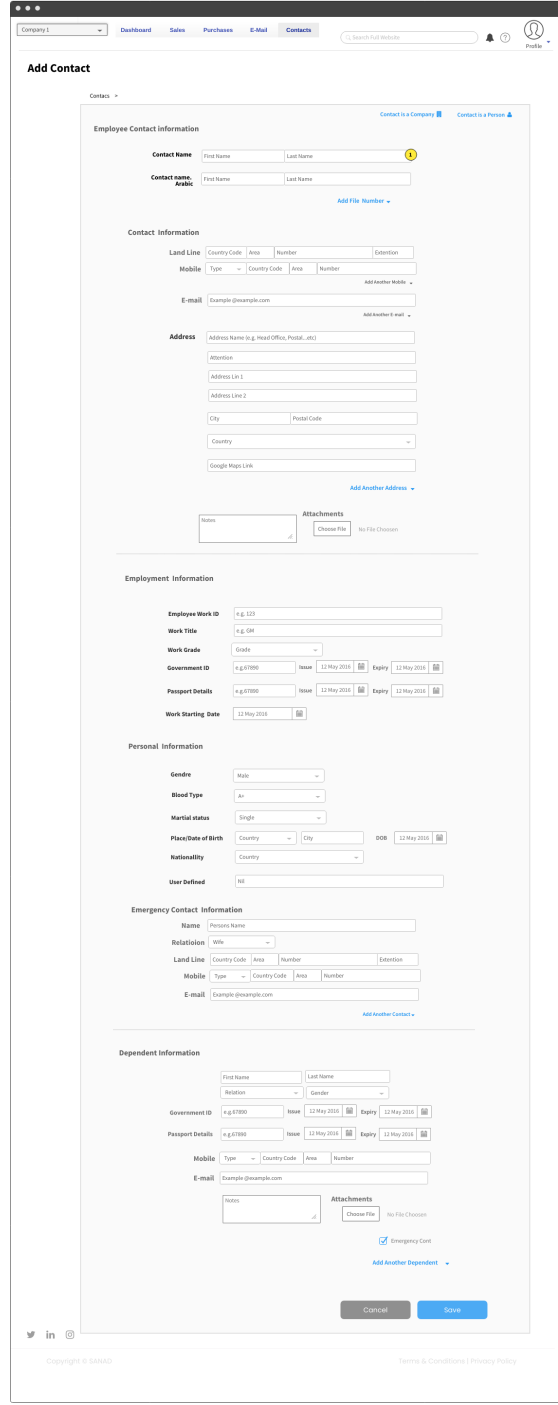

## $(1)$  :

Will be reflected in the (Contact name) field in the database.

that is due to requirement for integration of API with other Apps whose have only one field as Contact name.

# <span id="page-12-0"></span>[Company Contact Inside View](#page-1-0)

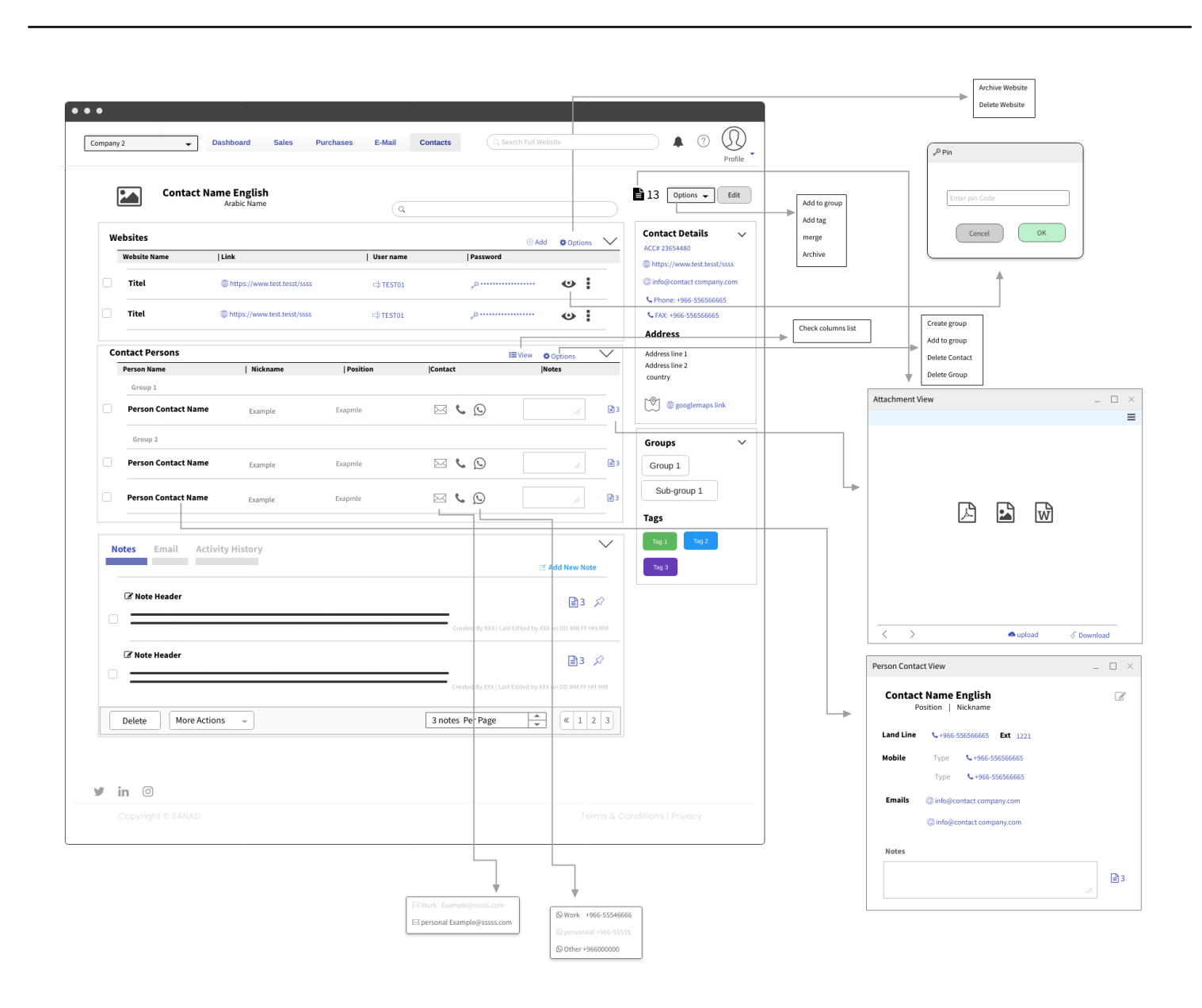